# **Checklist: Make your usage statistics count**

# **Part 5 of the OCLC Resource Sharing Workshop Series**

# **Accessing OCLC Usage Statistics**

### **OCLC Usage Statistics** [\(www.stats.oclc.org\)](http://www.stats.oclc.org/)

- Log in with your ILL or FirstSearch Admin 9-digit authorization and password
- Resource Sharing statistics are contained in the **WorldShare Interlibrary Loan** area as well as under **Assessment Tools**
- Statistics are available going back 60 months
- Previous month's data is available usually by the  $5<sup>th</sup>$  of the following month
- Reports can be set up to be emailed monthly to staff contacts in Excel or HTML format

# **Basic Reporting**

#### **Borrower and Lender Activity Overview Reports**

- Can access up to 60 months of data at a time
- Basic request counts (requested and filled) broken down by month
- Easy to convert into a bar chart in Excel for better visualization of patterns

## **ILL Fee Management Program Borrower and Lender Reports**

- Report can be run with 1 month of data at a time
- Shows you how much you paid in borrowing charges and how much you received from lending charges
- If you are paying more than expected or charging when you should not, adjust your Constant Data records accordingly for max cost/charge

## **Assessing Deflections**

#### **Resource Sharing Lender Reasons For No Report**

- Export to Excel and filter your Reason For No column to look for entries about deflections
- If deflections are not working as expected, adjust deflections in the OCLC Policies Directory

# **Assessing Custom Holdings**

[Review the basic routine here;](https://www.oclc.org/content/dam/community/InterlibraryLoan/Custom_Holdings_Checklist_2-27-2020.pdf) recommended to do this on a quarterly basis

## **Assessing Automations**

#### **Borrower Resource Sharing Stats Report**

- Look at the percentage (and which) requests are being automated either mediated or unmediated
- Look at the average position in the lender string for filled requests for requests that underwent automation compared to those that did not

# **Collection Development**

#### **Borrower Resource Sharing Stats Report**

- Export to Excel and sort by Call Number (Library of Congress, Dewey, or NLM)
- Share information about requested items with subject specialists

## **Journal Titles Borrowed Report**

- Get a quick overview of titles requested over a time period; annually is most useful
- Share titles and ISSNs with subject specialists

# **Additional Tipasa Reports**

- In the **Analytics** tab in the staff interface, access **Document Delivery Reports**
- Also in the Analytics tab, use **Report Launch Pad** to open Report Designer for custom reports

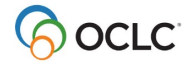